## **Trådløst gjestenett**

## Slik logger du inn på bibliotekets trådløse nettverk

**PC (eksempel Windows)**

## **NETTBRETT (eksempel: Apple iPad)**

 Klikk på «trådløst nett»-ikonet (1), deretter «Trondheim folkebibliotek» (2) og «Koble til» (3) slik bildet under viser.

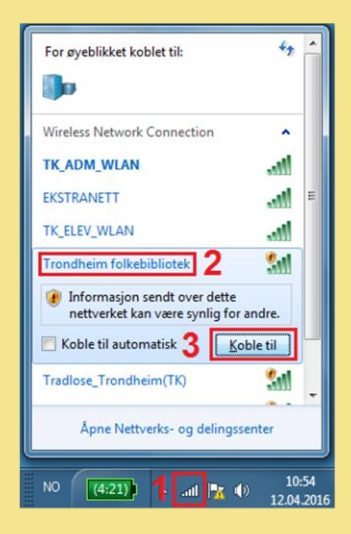

 Start deretter nettleseren din, tast nummeret på ditt bibliotekkort (N00….) eller din e-postadresse \*) og kortets PIN-kode. Eksempel:

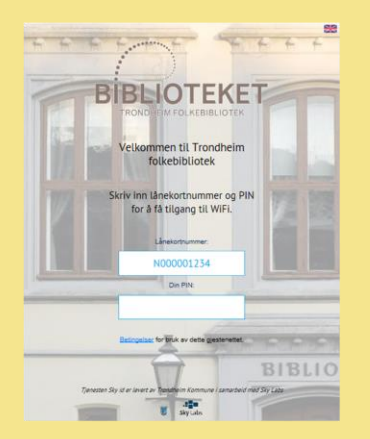

 Klikk på Innstillinger, velg Wi-Fi (1), slå på Wi-Fi (2), velg «Trondheim folkebibliotek» (3) slik bildet under viser.

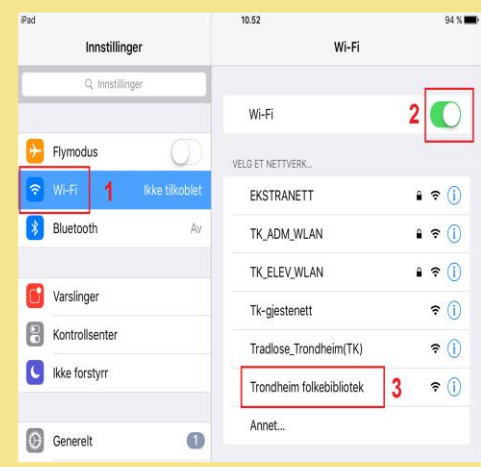

 Start deretter nettleseren din, tast nummeret på ditt bibliotekkort (N00….) eller din e-postadresse \*) og kortets PIN-kode. Eksempel:

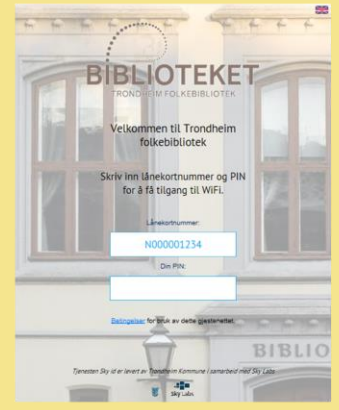

\*) OBS! Innlogging med e-postadresse er ikke mulig hvis e-postadressen er registrert på flere bibliotekkort.

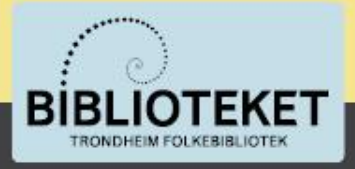